## **Publier un article**

Donner des nouvelles de la ferme, partager des informations sur l'environnement.

## **Pré-requis**

- Avoir un rôle "Amap coordinateur"
- Avoir configuré le [shortcode](https://wiki.amapress.fr/admin/shortcodes) carrousel d'articles sur la page d'accueil
- Avoir configuré la [page "Infos"](https://wiki.amapress.fr/admin/blog_infos_news) qui affiche les articles et intégré le menu dans la navigation

## **Rédiger l'article**

- Se rendre sur le Tableau de bord
- Cliquer sur "Ajouter"
- Choisir un titre : "Tempête de vent dans l'exemple"
- Ajouter du texte et/ou une image
- Cliquer sur "Publier" pour une première publication
- ou "Mettre à jour" si vous souhaitez modifier l'article

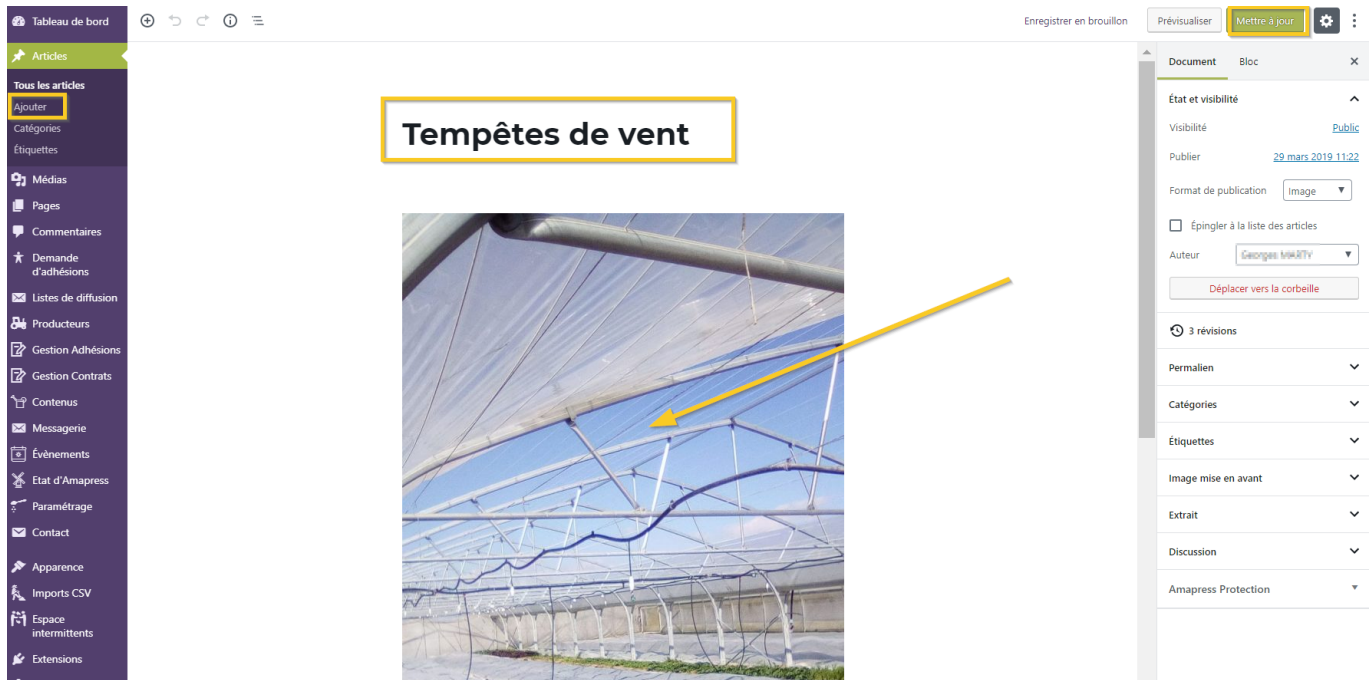

From: <https://wiki.amapress.fr/>- **Documentation en ligne d'Amapress**

Permanent link: **[https://wiki.amapress.fr/collectif/article\\_publier?rev=1556746271](https://wiki.amapress.fr/collectif/article_publier?rev=1556746271)**

Last update: **2019/05/01 23:31**

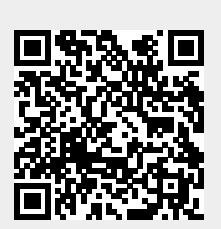